Log into your Chromebook using your student <a href="mailto:lD#@casdschools.org">lD#@casdschools.org</a>. You should already have your password.

Click on the "Sign into your account" Tab

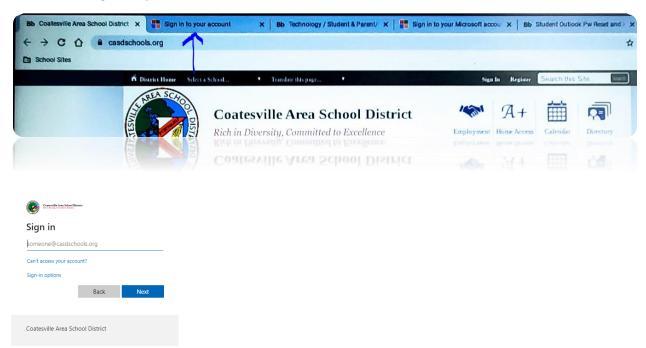

Type in your student ID# @casdschools.org (you need to type in the entire email address here) example: 23451235@casdschools.org

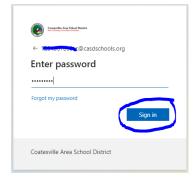

After a successful sign in, you will be logged into your Canvas Classes.

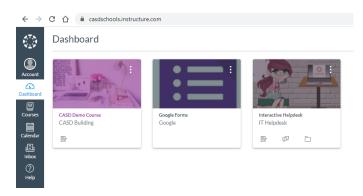